## 4.1 雑誌論文とは

研究成果は論文というかたちで公表され、同じ成果を得ていたとしても、先に発 表された論文の方が、それについての優先権を持ちます。したがって、週刊、月刊 など短い周期で刊行され、その分野の定期的な購読者をもつ雑誌は、研究成果の発 表の場として重要視されています。雑誌論文と一言でいっても、実際にはさまざま な種類の雑誌があり、それに掲載される論文も多様です。まず、雑誌・論文にはど のようなものがあるのかを見ていきましょう。

#### 4.1.1 雑誌の種類

雑誌は、大きく二つの種類に分けられます。

#### (1) 学術雑誌

大学、研究所などで研究活動を行う研究者の、研究発表の場として機能するもの で、多くの場合、掲載に際して査読と呼ばれる審査を受けます。どのような学術雑 誌にどれだけ論文が掲載されたかは、研究者の実績として評価されます。

学術雑誌は、商業出版社や学協会が発行するものが主流ですが、そのほかに大学 や研究機関が発行する研究紀要・研究報告類などがあります。

この章の中で扱う論文は、主としてこの学術雑誌に掲載されているものを対象と します。

例)「Science」、「日本内科学会雑誌」、「東北大学医学部保健学科紀要」など

#### (2) 一般雑誌

学術雑誌に比べ、実用性・娯楽性が強いもので、大学図書館の収集・保存の対象 にならない場合もあります。しかし研究分野によっては重要な情報源となるため、 これらを対象とした索引も作成されています。

一方、公共図書館では一般雑誌を数多く所蔵しており、国立国会図書館でも納本 されたものすべてを保存しています。3.3.1参照

例)「an・an」、「週刊文春」、「NHK きょうの料理」、「本の雑誌」など

## 4.1.2 論文の種類

学術雑誌に掲載される論文は、その内容・形式により、次のような種類に分ける ことができます。それぞれの雑誌の投稿規定で、その内容・形式について定義がな されている場合もあります。

■ 一般論文 :Original paper あるいは Full paper とも呼ばれ、研究成果に ついて詳細に記されたものです。次のように、ある程度形式が 決まっています。

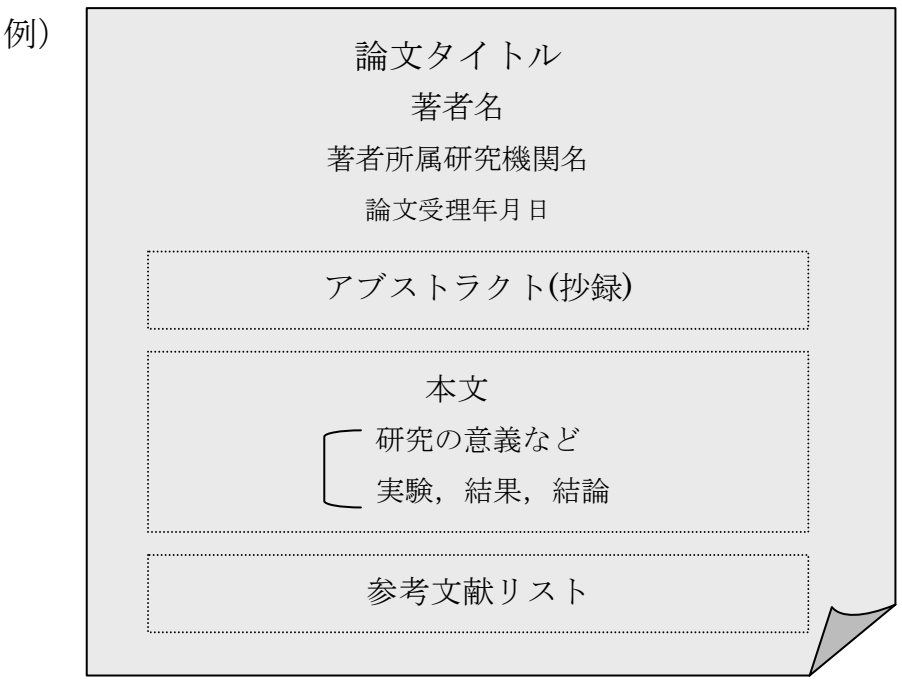

- レビュー : 総説ともいいます。その分野の事項に関する概説、あるいは研 究動向・展望などがまとめられています。
- 速 報 : Letter あるいは Communication ともいい、最新の研究内容が 簡略な形式の論文にまとめられたものです。同じ内容について、 あらためて一般論文が書かれることもあります。

■ ノート : 研究過程で判明した、新しい事実などについての短い論文です。

通常の学術雑誌は、これらの論文を取り混ぜて編集していますが、速報のみを集 めた雑誌などもあります(主に自然科学系分野)。

## 4.2 探す手順

入手したい論文について、すでに掲載された雑誌タイトル・巻号・年などがわかっ ている場合は、雑誌そのものの所在を探すことになりますので、3章を参照してく ださい。この章では、以下の場合を想定して、探し方を説明します。

- ■あるテーマ(主題)について書かれた論文には、どのようなものがあるか知 りたい。
- ある著者が書いた論文を、網羅的に集めたい。
- 論文タイトル、著者などはわかるが、何の雑誌にいつ掲載されたものかを知 りたい。

過去に発表された論文数は膨大です。その中から必要なものを効率よく探すには、 2 次資料を使うのが有効です。2.3.1(2)参照

以前は、印刷された形態の 2 次資料しかありませんでしたが、現在はデータベー スが主流となり、ウェブで利用できるようになっています。著者名、論文タイトル だけでなく、抄録中の単語や著者の所属機関名などから検索可能なツールもあり、 探すための機能が豊富になっています。

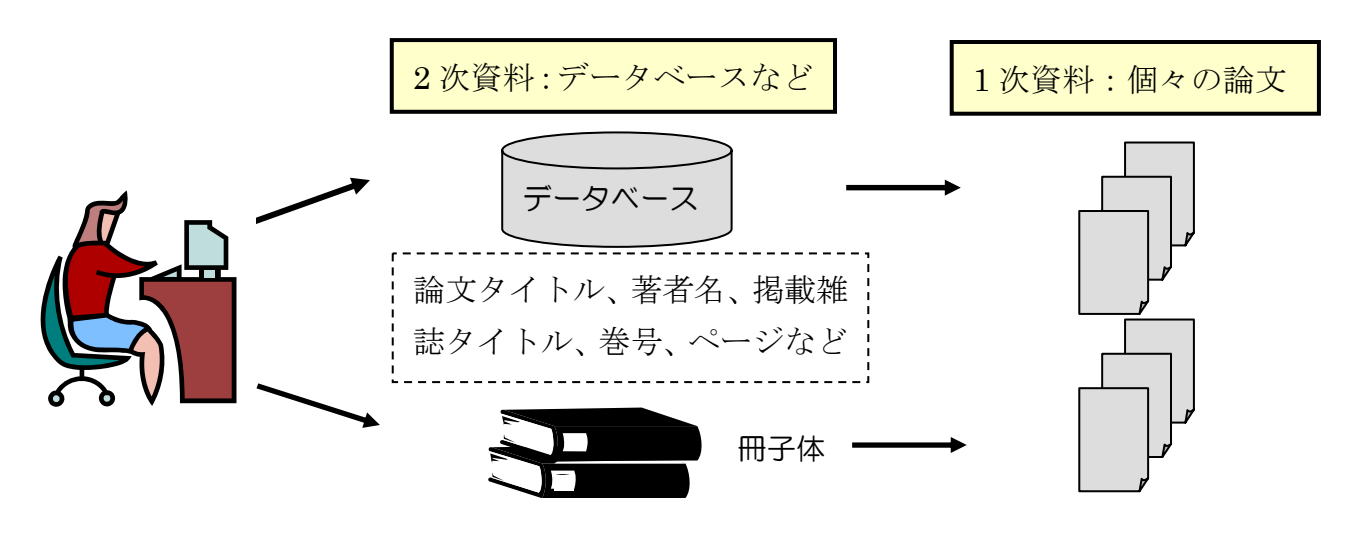

図表 4-1 1 次資料と 2 次資料

次から、これらのツールを利用した論文の探し方の流れと、それぞれの 2 次資料 の特徴などを説明します。

以下は、雑誌論文入手手順の基本的な流れ図です。

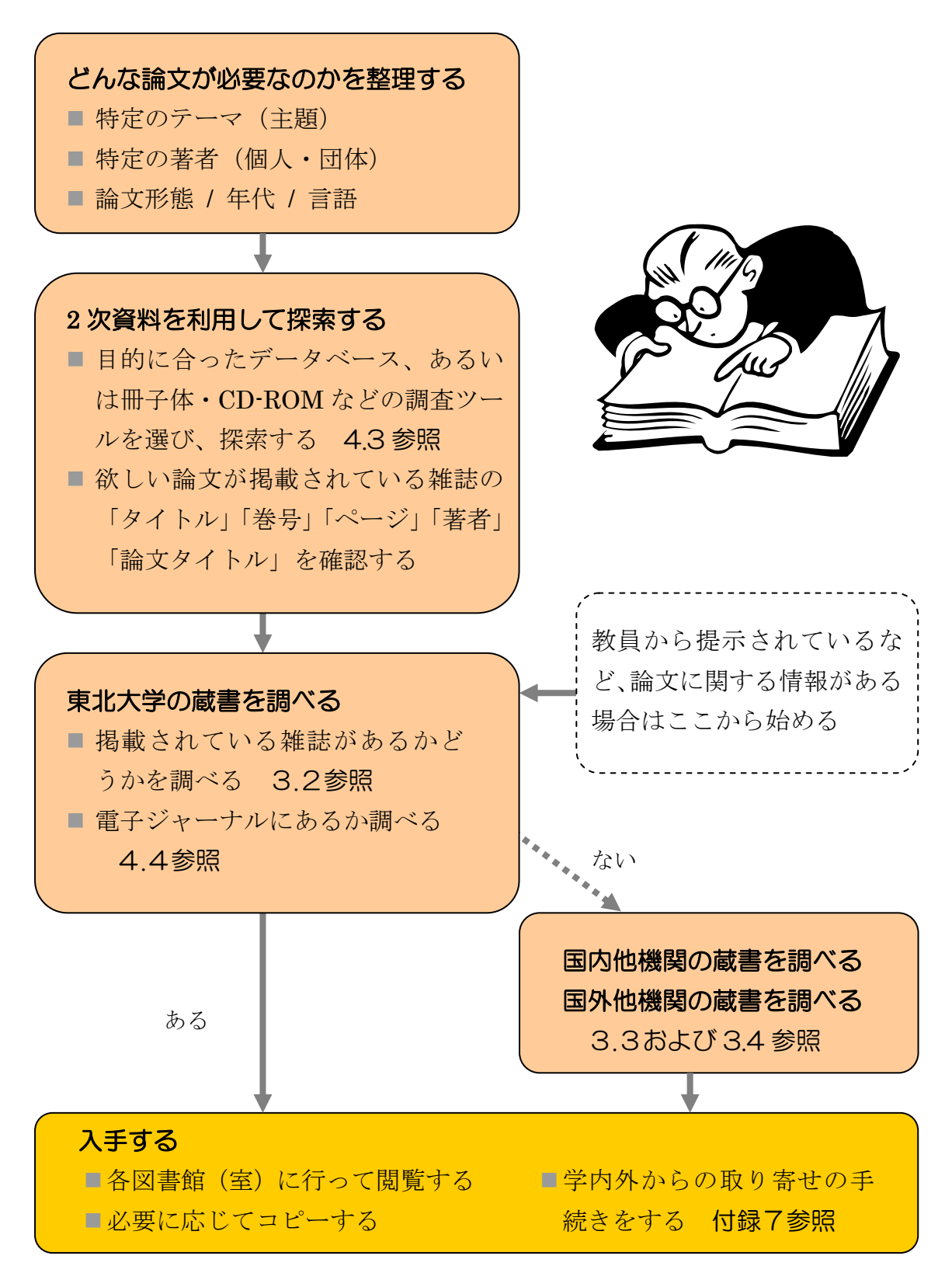

図表 4-2 雑誌論文入手までの基本的な手順

#### 4.3 大学内から利用できる主な雑誌論文探索ツール

東北大学内で利用できる、主な雑誌論文探索ツール(2 次資料)を紹介します。 ここでは主に、大学で利用契約をしているものや無料のものなど、個人の利用申請 が不要で料金請求のないものを中心に説明します。これらのほかに、個人・研究室 等で利用申請する有料のものもあります。

これらのツールから得られるのは、論文タイトル、著者名、掲載雑誌タイトル、 掲載巻号、掲載ページなどの基本的な文献情報(2次情報)です。論文本文(1次 情報)は、それらの文献情報から冊子体の雑誌を探すか、あるいは電子ジャーナル があればそれを利用するなどして入手することになります。4.4参照

ツールによっては、「アブストラクト(抄録)」を収録している場合があり、論文 の内容を確認するために有用です。2.3.1(2)まめちしき参照

#### 4.3.1 全分野対象

雑誌論文を探すとき、最初は収録範囲の広いデータベースから始めるとよいで しょう。広い分野での漏れの少ない文献収集ができます。

#### (1) 『NDL-OPAC 雑誌記事索引』

国立国会図書館で収集した国内の学術雑誌、専門誌、一般誌、紀要などの論文記 事索引です。日本国内で発行された雑誌に掲載された論文については、ある程度網 羅的に調べることができます。

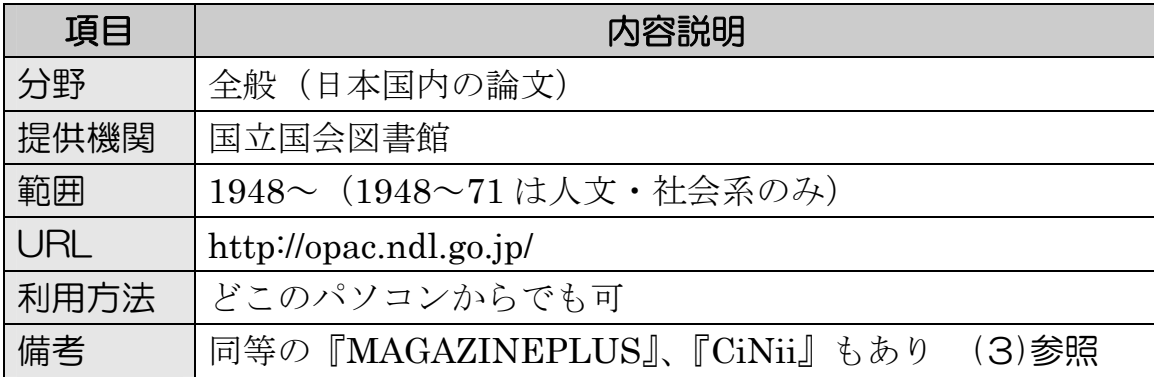

①「雑誌記事索引の検索」をクリックして選択します。

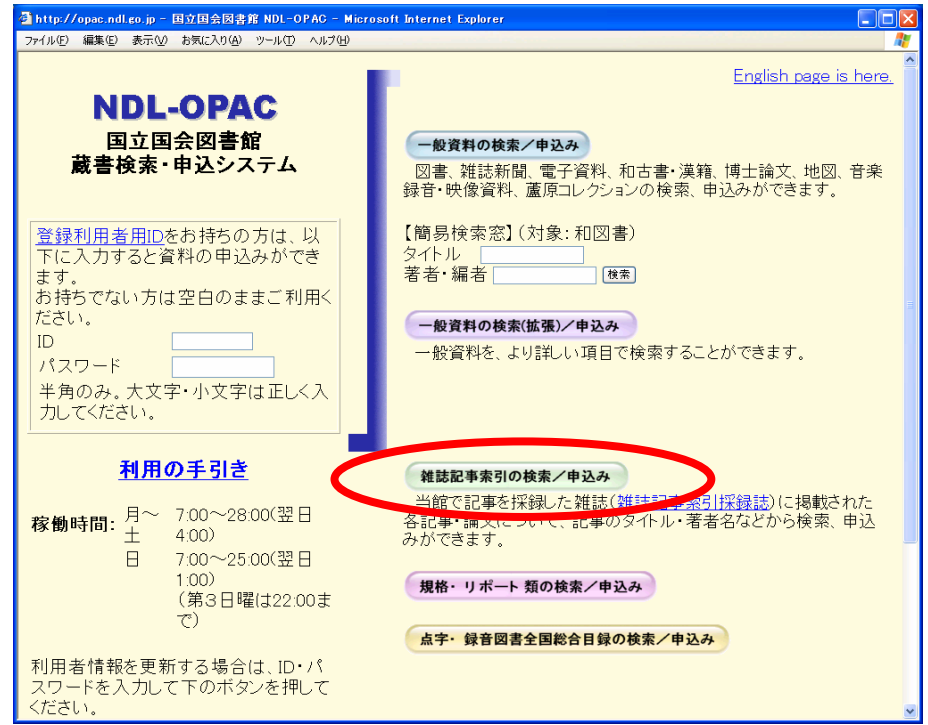

② 検索画面でタイトル、著者名などを入力して「検索」ボタンをクリックします。 例)「著者:田中耕一」の 2001 年以降の論文を探す

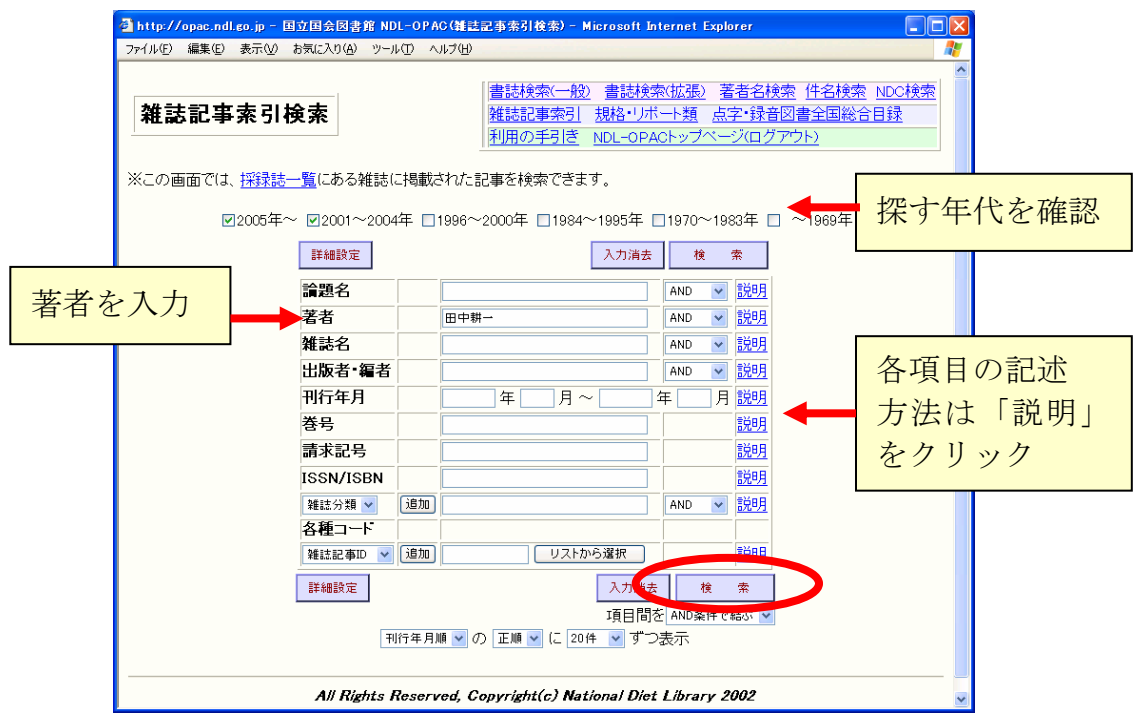

③ 条件に合う記事が一覧表示されるので、詳細を見たいタイトルをクリックします。

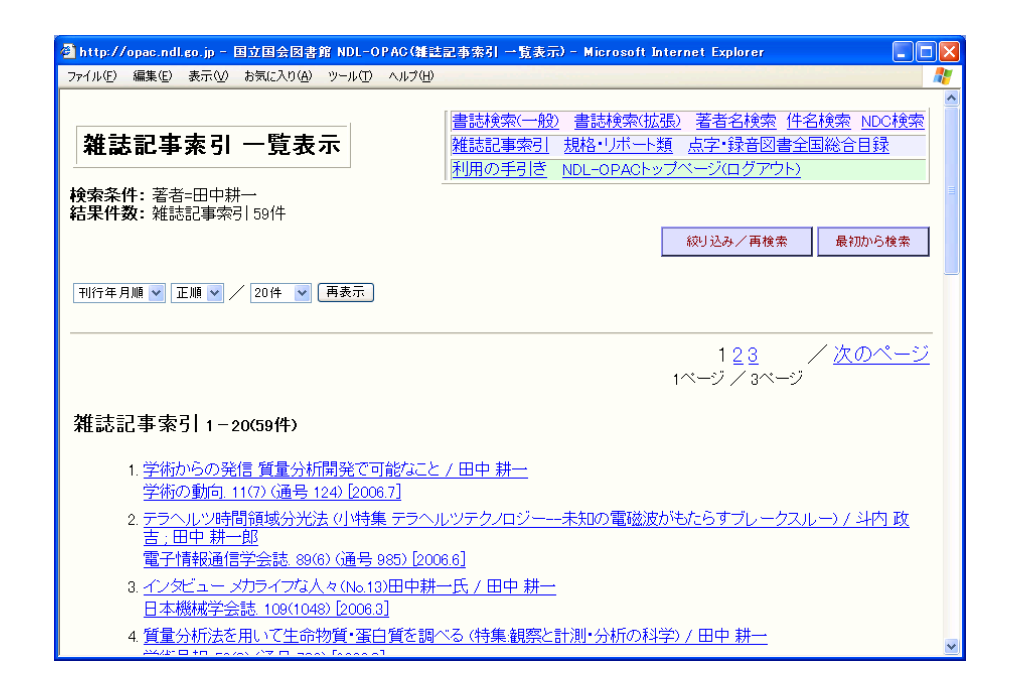

④ 掲載された雑誌タイトルなど、その論文の文献情報が表示されます。本文を読む ためには、この雑誌の冊子体を図書館で探します。3 章参照

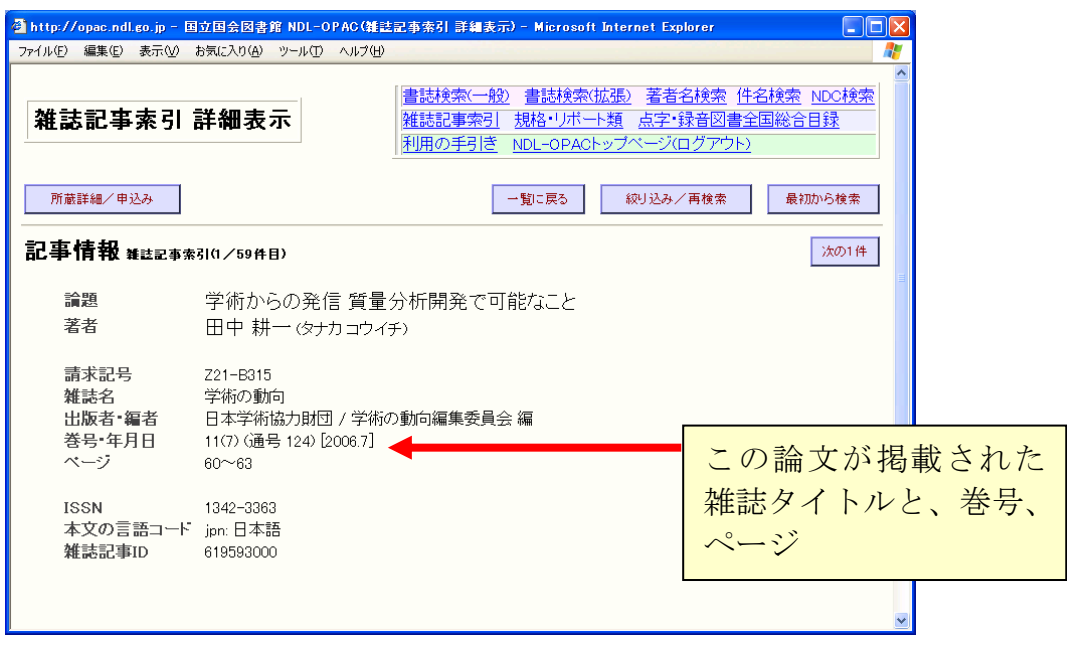

# (2) 『Web of Science』 (ウェブ オブ サイエンス)

外国の学術雑誌論文について、広い学問分野をカバーしているデータベースです。 特に自然科学については、年代的にも探索可能範囲が広いのが特徴です。

また、論文間の引用関係がたどれるため、ある論文がその研究分野においてどれ だけ影響力をもっているかなどを知るためのツールとしても利用できるという特色 があります。

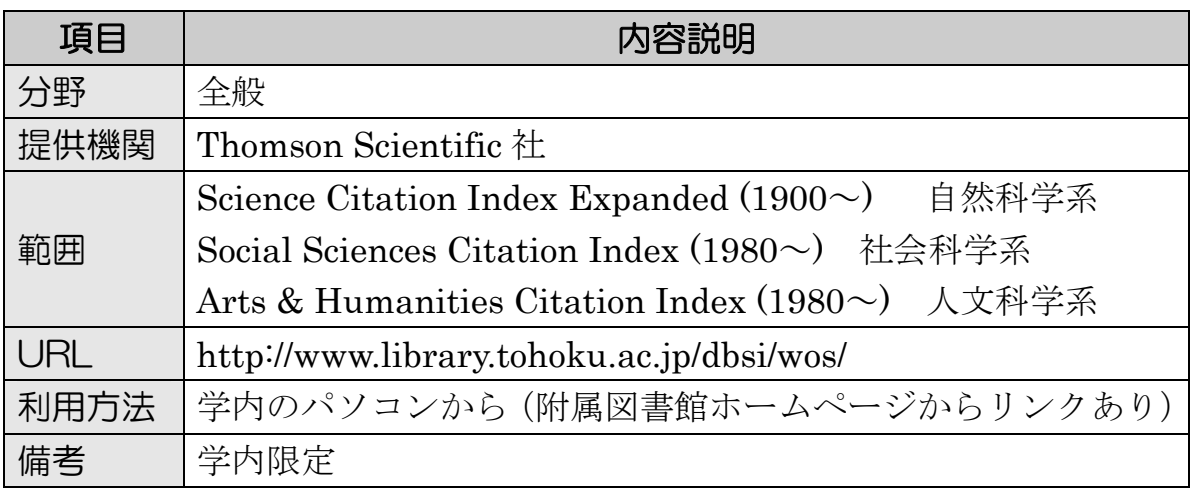

① 最初の画面「Select a search option」で、最も基本的な使い方として「General Search」を選択します。

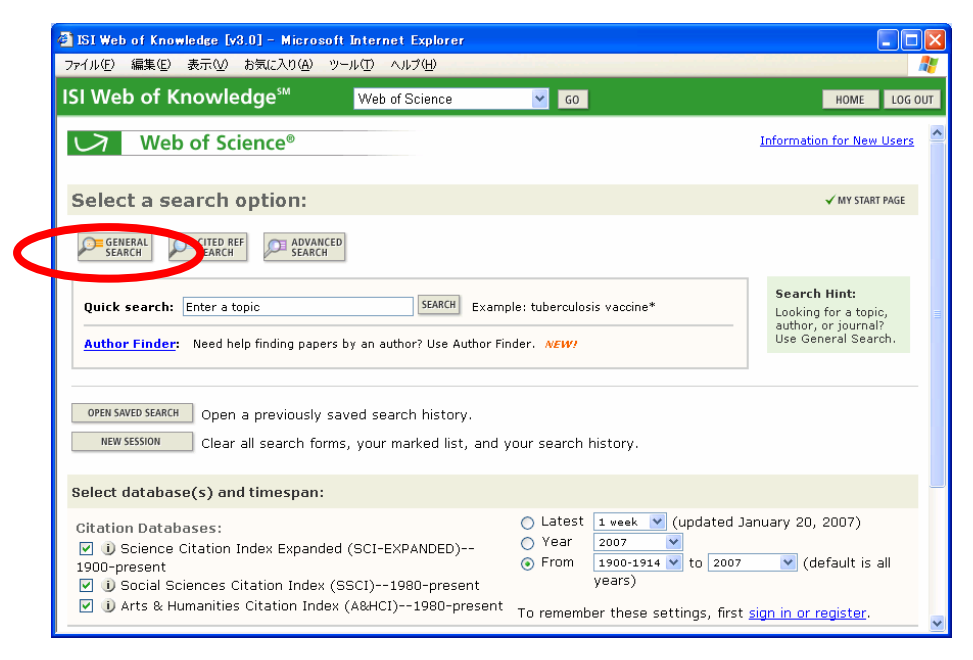

② 著者名、キーワード、雑誌名などを入力し、「Search」を選択します。 例)西澤潤一氏が東北大で発表した semiconductor に関する論文を探す

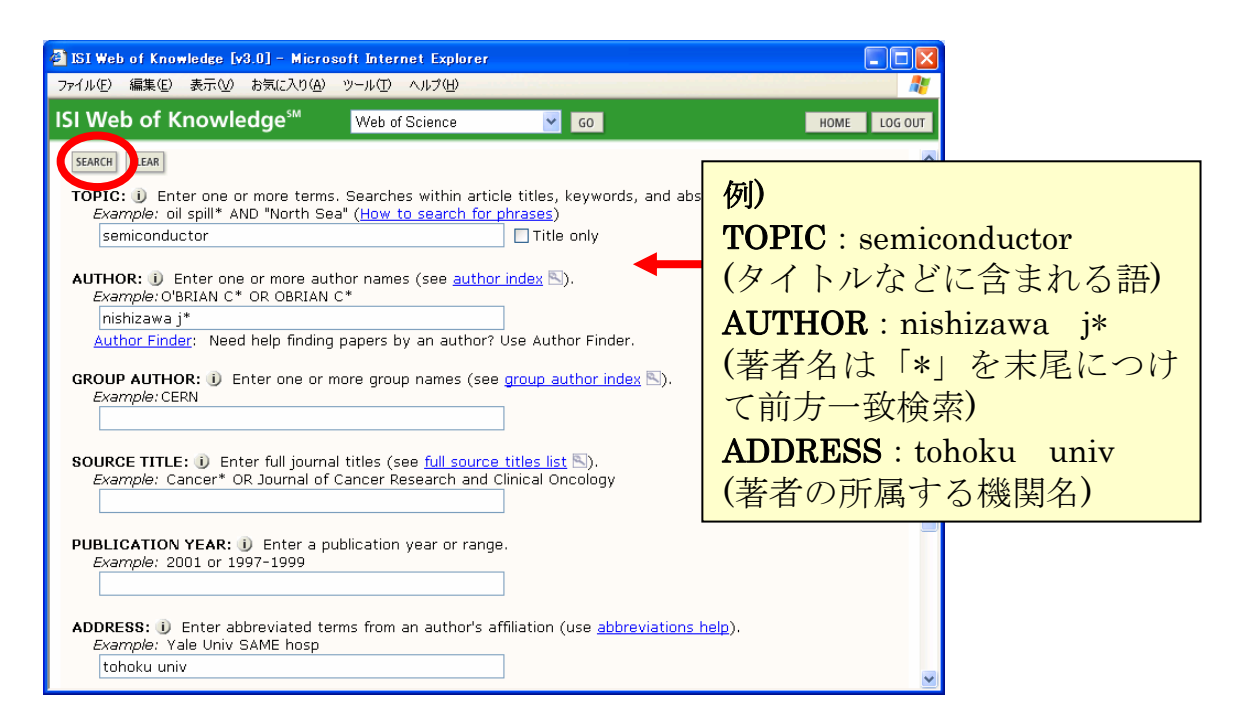

③ 条件に合う論文が簡略表示されます。クリックして詳細データを見ます。

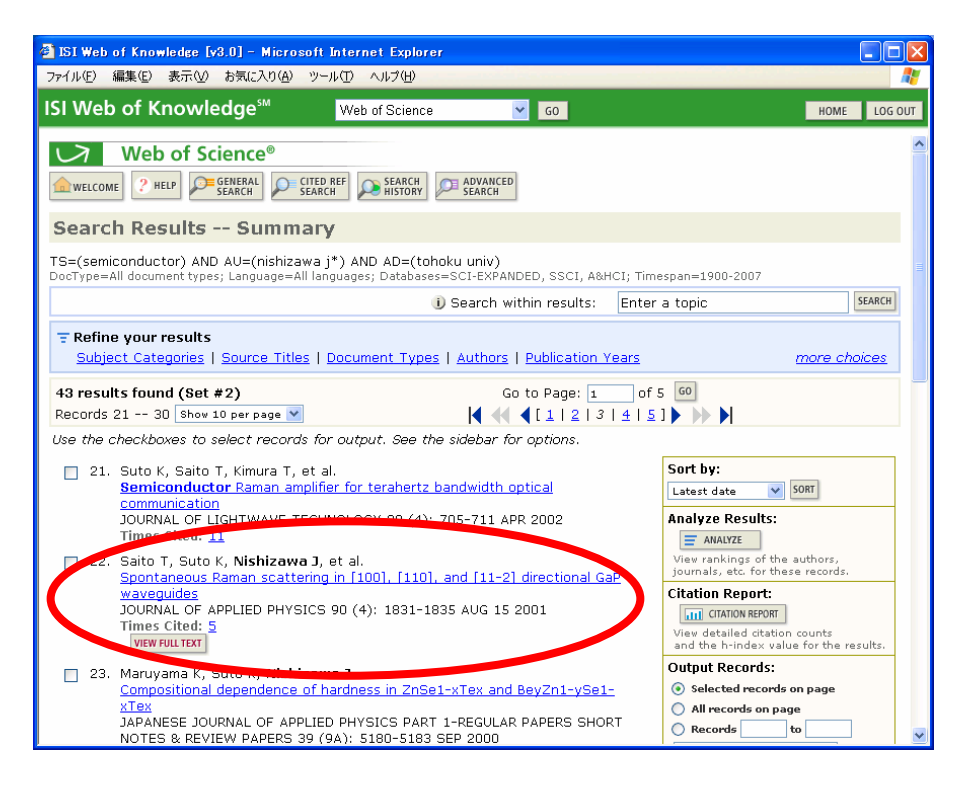

④ 論文のタイトル、著者名、掲載雑誌タイトル・巻号・ページ範囲、アブストラク トなどの情報が表示されます。この画面から東北大学のオンライン目録にもリン クされているので、学内でこの雑誌を所蔵しているかどうか、容易に調べること ができます(3.2参照)。電子ジャーナル本文へのリンクが表示されるものもあ ります(44参照)。

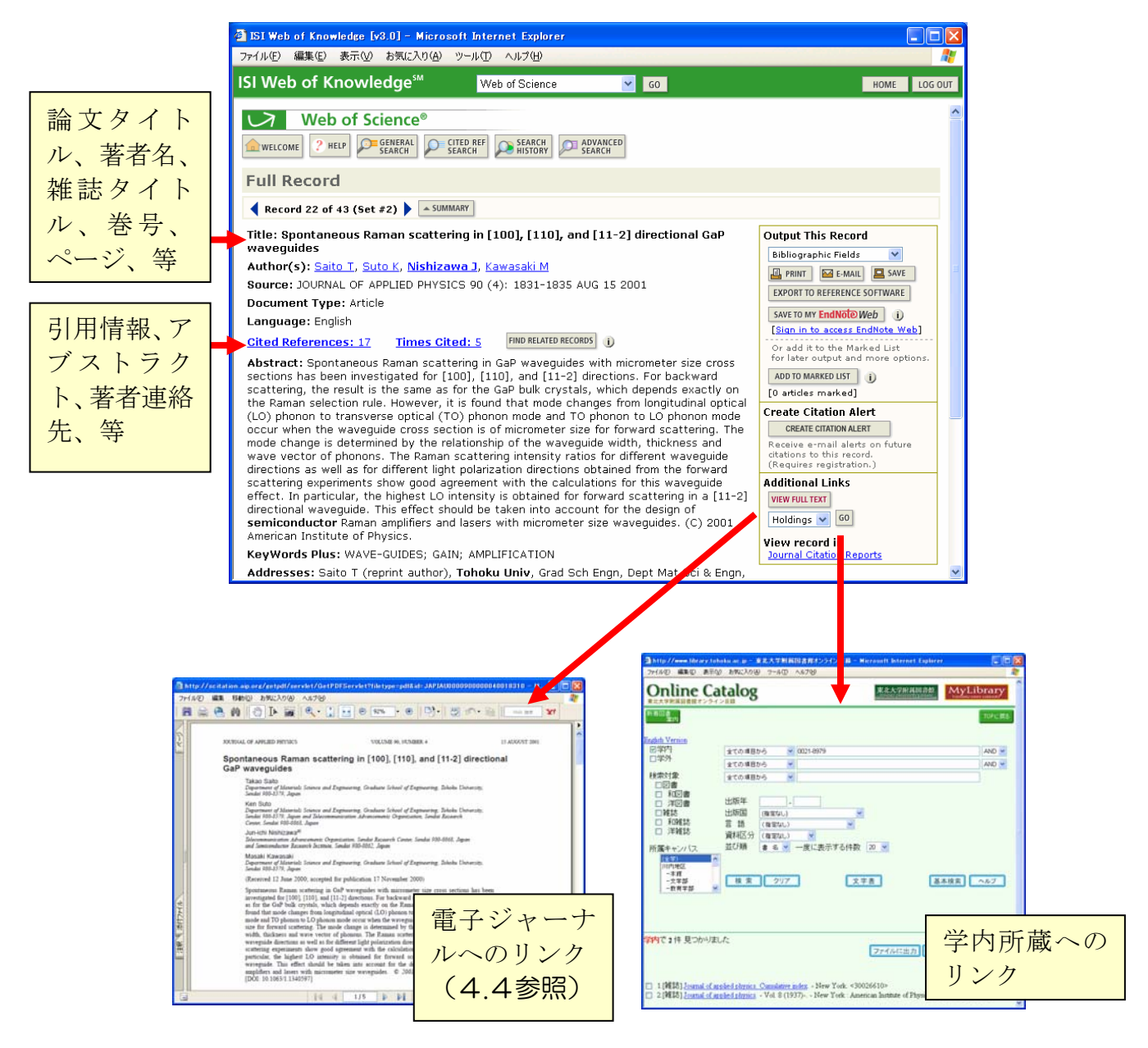

論文情報としては、④の画面が最も詳細なデータです。しかし、このデータベー スは先にも触れたとおり、論文間の引用関係がたどれることが大きな特徴となって います。具体的には、この画面の各項目をクリックすることで、次のような機能を 使うことができます。

■ 「Cited References」

この論文が参考文献としてあげている論文一覧を見ることができます。 その論文がこのデータベースに収録されている場合は、クリックして詳細を 見ることができます。

■ 「Times Cited」

この論文が他の論文に引用された回数を示しています。この回数が多いほど、 多くの研究者に影響を与えているということになります。クリックすれば、 それらの論文一覧を見ることができます。

引用している論文がこのデータベースに収録されている場合は、さらにその 論文一覧からクリックして詳細を見ることができます。この被引用回数は、 ほかの論文に引用される都度増加していきます。

「Find Related Records」

この論文の参考文献リストと、ほかの論文の参考文献リストを比較し、重複 が多い順に論文一覧を表示します。これにより、関連度の高い内容の論文を 見つけ出すことができるという、ユニークな機能となっています。

上記のリンクをクリックして表示される文献情報からは、さらに同じように他の 文献をたどっていくことができます。

このように『Web of Science』では、検索語による検索という一般的な探索方法 以外にも、引用関係をたどることで関連する論文を多数見つけることができます。 関連する文献を、広く収集するときに有効なツールといえます。

- (3) その他
	- 『MAGAZINEPLUS (マガジンプラス)』 1945~ 日外アソシエーツ <http://www.library.tohoku.ac.jp/dbsi/zsk/> 学内限定 (1)の『雑誌記事索引』のデータに加え、記念論文集や学会年報・研究報告 なども収録した、日本の論文を検索するデータベースです。検索結果から東 北大学のオンライン目録や『Webcat Plus』にリンクされているため、学内 外でその雑誌を所蔵しているかどうか、容易に調べることができます(32 および351(2)参照)。
- 『CiNii(サイニィ)』 国立情報学研究所〈http://ci.nii.ac.jp/〉 (1)の『雑誌記事索引』のデータに加えて、日本の学協会や大学が発行する 学術雑誌や研究紀要なども収録されており、無料で本文が読めるものもあり ます。検索・検索結果の詳細表示は無料ですが、このデータベースの特徴で ある引用・被引用情報の参照は基本的に有料です。『Webcat Plus』へのリン クにより、所蔵する図書館を確認することができます(3.5.1(2)参照)。
- 『大宅壮一文庫雑誌記事索引』 大宅壮一文庫 明治~1995: 本館 RC [UP171/091], CD-ROM 版 1992~: 本館 RC ウェブ版 1998~: <http://www.library.tohoku.ac.jp/dbsi/oya/> 学内限 定 週刊誌、総合誌、女性誌などの一般雑誌を多数収集していることで知られる、 大宅壮一文庫の雑誌記事索引です。本館 RC では、冊子体と CD-ROM を所 蔵しており、ウェブ版には収録されていない年のデータが利用できます。
- 『明治・大正・昭和前期雑誌記事索引集成』 石山洋[ほか]編 皓星社: 本館 RC [UP54/028] 社会科学編・人文科学編などが刊行されています。なお、皓星社はウェブで テスト版<http://www.libro-koseisha.co.jp/top01/main01.html>を公開し ており、執筆者索引もあります。
- 『Current Contents』 1993~ Thomson Scientific <http://www.library.tohoku.ac.jp/dbsi/ovid/> 学内限定 外国の論文を調べるデータベースです。7 つのファイルからなり、幅広い分 野の文献情報を収録しています。本学では『OVID Online』という検索シス テムで利用できます(図表4-3参照)。
- 『Academic Search Elite (アカデミック サーチ エリート)』 EBSCOhost <http://search.epnet.com/> 学内限定 幅広い分野の学術雑誌 3,400 誌以上の目次、抄録が収録されています。その うち約 2,000 誌については論文本文が利用できます。

■ 『Ingenta Connect(インジェンタ コネクト)』 1900~  $\langle$ http://www.ingentaconnect.com/ $\rangle$ 収録分野、年代ともに検索可能範囲が広く、初心者でも操作が容易です。契 約している雑誌は論文本文が利用できます。

■ 『Readers' guide to periodical literature』 1900~2004 H.W.Wilson: 本館 RC

米国の一般誌の記事索引です。

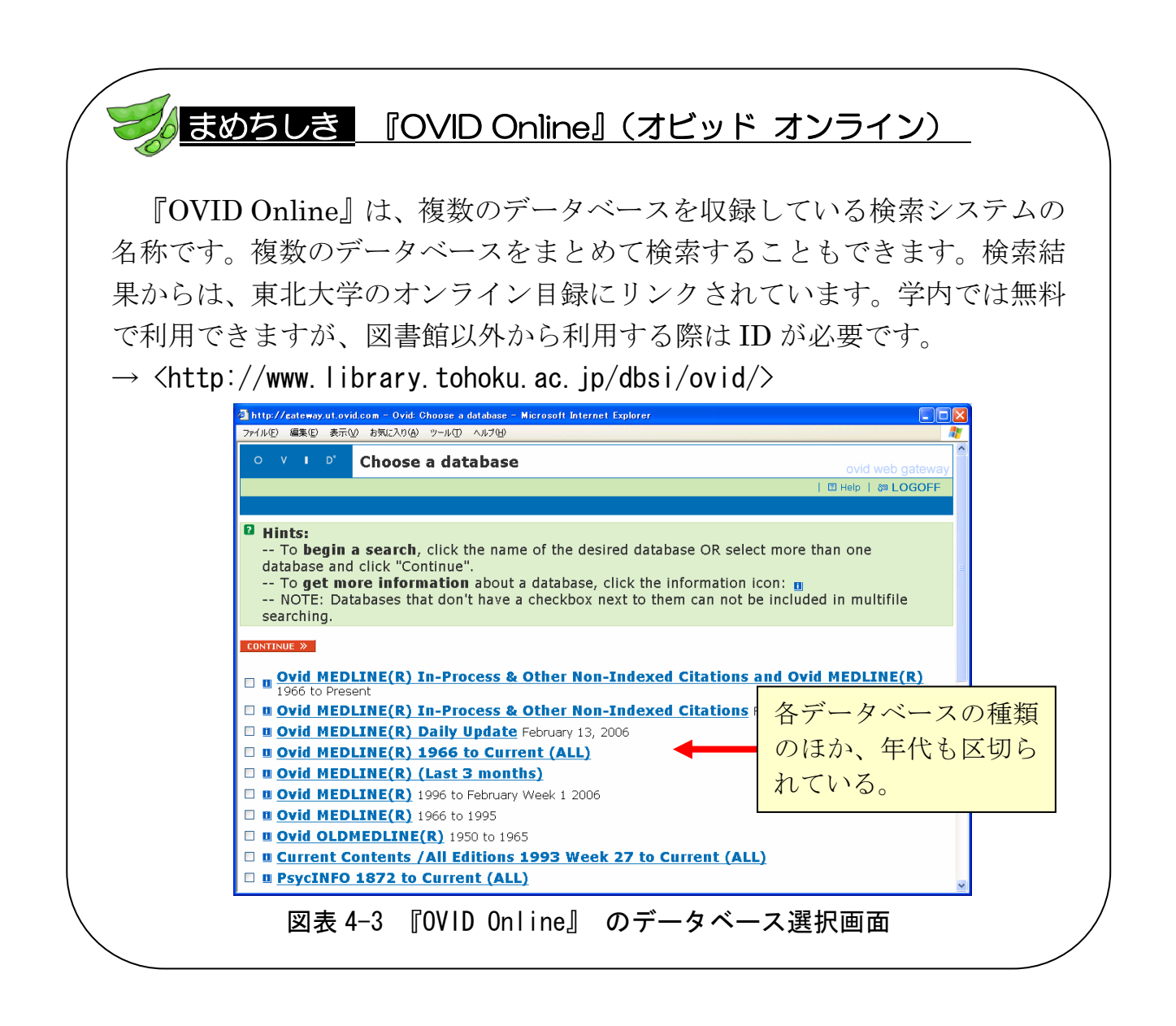

## 4.3.2 人文・社会科学分野

研究範囲が広く、古い文献も重要性の高いこの分野では、オンラインデータベー スの種類は多くありません。冊子体ツールも組み合わせて探索する必要があります。

## (1) 全般

■ 『Periodicals Index Online』 1770~1990(一部 1995)Chadwick-Healey / ProQuest <http://www.library.tohoku.ac.jp/dbsi/pci/> 学内限定 人文・社会科学系の分野全般を含む外国雑誌論文のデータベースで、以前は

『PCI(Periodicals Contents Index)』と呼ばれていました。約 4,500 誌が 創刊号から収録され、18 世紀、19 世紀の記事も含まれています。最新の情 報は追加されず、過去のデータが順次収録されていくという特徴があります。 また、収録誌のうちの約 500 誌が全文閲覧可能となっています。

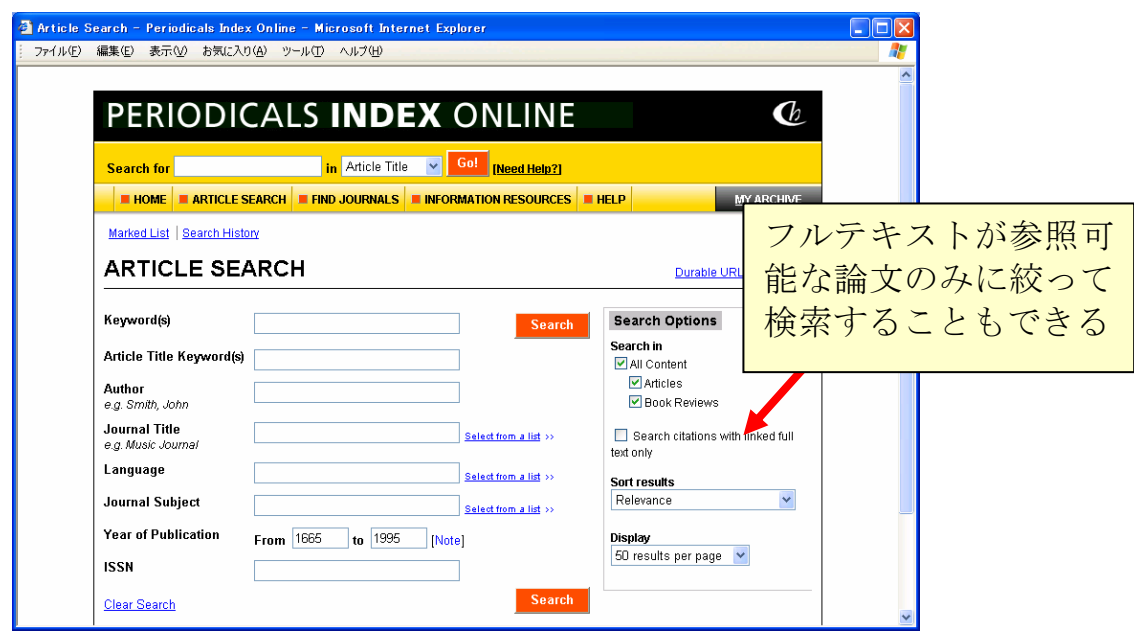

図表 4-4 『Periodicals Index Online』

- (2) 人文科学
	- 『国文学論文目録データベース』 大正元年(1912)~ 国文学研究資料館  $\langle$ http://base1.nijl.ac.jp/~ronbun/> 国文学関係論文の目録データベースです。日本国内で発表された雑誌、紀要、 単行本(論文集)等に収められた論文に関する情報を掲載しています。
- $\blacksquare$   $\blacksquare$   $\blacks$ <http://www.library.tohoku.ac.jp/dbsi/mla/> 学内限定 現代言語、文学、民間伝承などの分野のデータベースです。外国の書籍・雑 誌論文など 170 万件以上の文献情報が収録されています。本学では冊子体、 CD-ROM も所蔵しています。
- 『PsycINFO(サイコインフォ)』1806~ American Psychological Association <http://www.library.tohoku.ac.jp/dbsi/ovid/> 学内限定 心理学・行動科学関連の外国文献のデータベースです。検索は『Ovid Online』 で行います。図表 4-3 参照

## (3) 社会科学

- 『経済学文献季報』 1956~2000 経済資料協議会:本館 RC ほか ウェブ版『経済学文献索引データベース』:『NII-DBR』で提供  $\langle$ http://dbr.nii.ac.jp> 国内の経済学関連の論文・記事を収録しています。現在は発行されていませ ん。『NII-DBR』については6.1まめちしき参照。
- 『教育研究論文索引』 1988~2002 国立教育政策研究所:本館 RC ウェブ版 1983~: <http://www.nier.go.jp/homepage/jouhou/toshokan/> 国立教育政策研究所教育研究情報センター教育図書館所蔵の雑誌や大学・教 育研究所・教育委員会などの刊行物から、教育に関する記事を採録したもの です。1968~70 年版および 1983 年以降の索引はウェブで検索可能です。
- 『ERIC (エリック)』 1966~ Educational Resources Information Center <http://www.library.tohoku.ac.jp/dbsi/ovid/> 学内限定 教育学分野の外国文献のデータベースです。検索は『Ovid Online』で行い ます。図表 4-3 参照 同等内容の無料ウェブサイトもあります。<http://www.eric.ed.gov/>
- 『SPORT Discus』 1830~ Sport Information Resource Centre <http://www.library.tohoku.ac.jp/dbsi/ovid/> 学内限定 スポーツ学・医学・薬学・教育学・心理学などの外国文献のデータベースで す。検索は『Ovid Online』で行います。図表 4-3 参照

### 4.3.3 自然科学分野

自然科学分野では、古くから冊子体の 2 次情報ツールが作成されてきました。近 年、それらの多くはオンラインデータベースとして提供されています。

ここでは各ツールについて簡単に説明します。より詳細な使い方については、『自 然科学編』を参照してください。

#### (1) 医学・生命科学・農学

■ 『医中誌 Web』 1983~ 医学中央雑誌刊行会

<http://www.library.tohoku.ac.jp/dbsi/ichushi/> 学内限定 医学、歯学、薬学、および看護学、獣医学などの国内雑誌文献を採録した 2 次資料『医学中央雑誌』のウェブ版データベースです。検索結果は東北大学 のオンライン目録や『Webcat Plus』とリンクしています。3.5.1(2)参照 冊子体は、1903 年の刊行開始から現在のものまで、医学分館で所蔵してい ます。

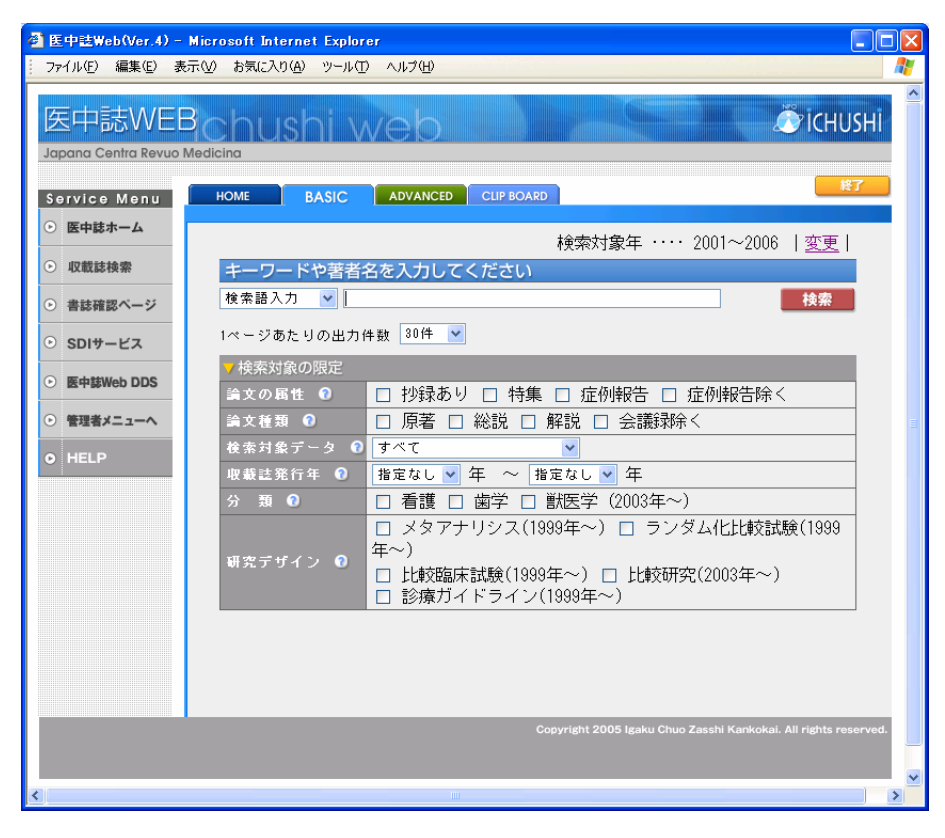

図表 4-5 『医中誌 Web』ベーシックモード

- 『MEDLINE (メドライン)』 1950~ U.S. National Library of Medicine <http://www.library.tohoku.ac.jp/dbsi/ovid/> 学内限定 医学系の文献情報に関する、世界最大級のデータベースです。検索は『Ovid Online』で行います。学内所蔵へのリンクが付加されているなどの利点があ ります。図表 4-3 参照
- 『PubMed (パブメド)』 1950~ U.S. National Library of Medicine  $\langle$ http://www.ncbi.nlm.nih.gov/PubMed/ $\rangle$ 『MEDLINE』とほぼ同等の内容を検索できる、無料ウェブサイトです。
- 『Biological Abstracts』 1985~ BIOSIS <http://www.library.tohoku.ac.jp/dbsi/ovid/> 学内限定 生命科学分野の外国雑誌論文を収録しています。書籍、総説、会議録、技術 データ報告、特許などを収録した『Biological Abstracts/RRM』も利用でき ます。いずれも検索は『Ovid Online』で行います。図表 4-3 参照

■ 『AGRICOLA (アグリコラ)』米国国立農学図書館  $\langle$ http://agricola.nal.usda.gov/ $\rangle$ 米国国立農学図書館が所蔵する資料から作成した索引です。データベースの 作成は 1970 年からですが、それ以前の古い資料についても収録しています。

# (2) 化学

■ 『SciFinder Scholar (サイファインダー スカラー)』1840~ CAS (Chemical Abstracts Service) <http://www.library.tohoku.ac.jp/dbsi/scifinder/> 学内限定 化学および化学工学を中心に、物理、医薬、生命、農学など幅広い範囲の文 献情報に加え、化学物質情報や化学反応情報など、さまざまな情報を検索で きるツールです。特許情報も収録されています。検索結果から論文の全文へ リンクされているものもあります。 研究室単位で利用申請を行う(有料)か、図書館内に設置されたパソコンか ら利用します。

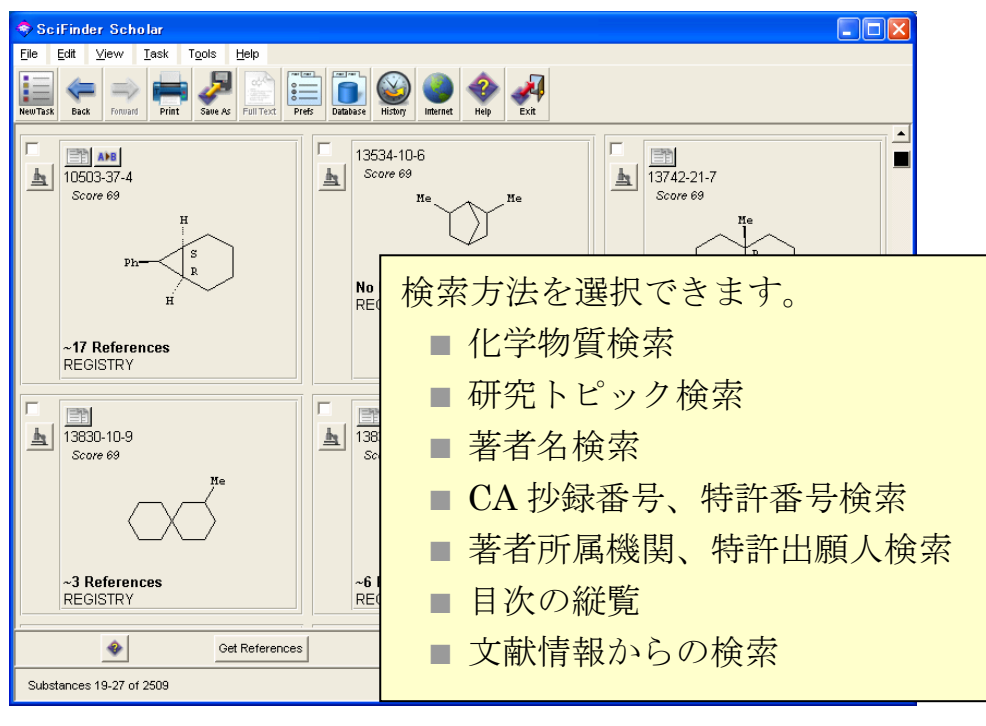

図表 4-6 『SciFinder Scholar』の構造検索結果例

■ 『CrossFire (クロスファイア)』Elsevier MDL

<http://www.library.tohoku.ac.jp/dbsi/crossfire/> 学内限定 『Beilstein(バイルシュタイン)』と『Gmelin(グメリン)』という有機・ 無機化合物ハンドブックをデータベース化したものです。物質の構造式から も検索できます。工学分館では冊子体も部分的に所蔵しています。 研究室単位で利用申請を行う(有料)か、図書館内に設置されたパソコンか ら利用します。

# (3) 数学

■ 『MathSciNet (マスサイネット)』1940~ American Mathematical Society <http://www.ams.org/mathscinet/> 学内限定 アメリカ数学会 (AMS) 発行の数学関係抄録誌、『Mathematical Reviews』 のオンライン版です。

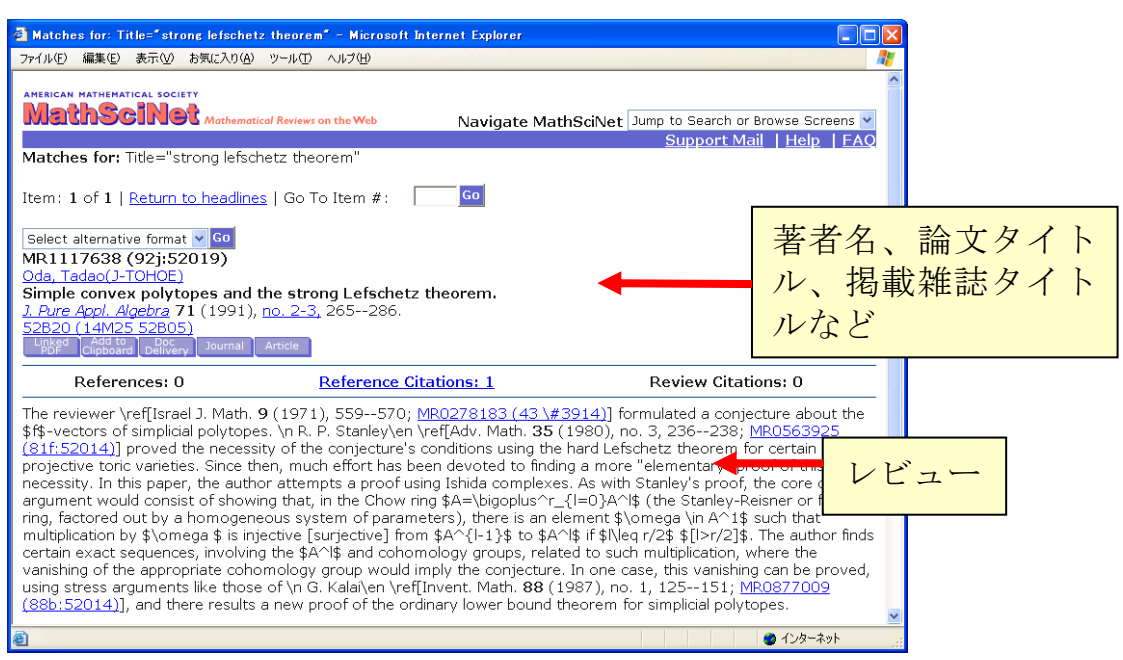

図表 4-7 『MathSciNet』

(4) 物理学・工学

# ■ 『科学技術文献速報:bunsoku』 科学技術振興機構 1995~(CD-ROM):工分 ほか

国内外の雑誌記事やテクニカルレポートなどを検索できます。英語論文にも 日本語の抄録がついているのが特徴です。現在、「機械工学編」「エネルギー・ 原子力工学編」「電気工学編」「物理・応用物理編」「管理・システム技術編」 「化学・化学工業編」「金属工学・鉱山工学・地球科学編」「土木・建築工学 編」「環境公害編」「ライフサイエンス編」などにわかれています。工学分館 では、部編によって 1958 年以降の冊子体を所蔵しています。

 『Ei Compendex』 Elsevier 1993~2006(CD-ROM):工分 工学分野全般の主要な雑誌論文、学協会出版物、会議録、テクニカルレポー トなどが検索できます。

- 『INIS』<http://www.library.tohoku.ac.jp/dbsi/inis/> 学内限定 INIS(国際原子力情報システム)は、IAEA(国際原子力機関)加盟国と関 連国際機関との協力により発足したもので、原子力の平和利用に関する科学 技術情報の国際流通を促進することを目的とし、1970 年以降の原子力文献 に関するデータベース(約245万件)を公開しています。
- 『Inspec (インスペック)』1989~ IEE (The Institution of Electrical Engineers) <http://www.library.tohoku.ac.jp/dbsi/inspec/> 学内限定 物理学、電気工学、コンピュータ関連など、幅広い分野の外国文献を検索で きるため、自然科学系では最もよく利用されるツールの一つです。
- 『Science Abstracts』1898~2005 IEE (The Institution of Electrical Engineers):工分ほか

『Inspec』のもととなった冊子体の抄録誌です。現在は、Physics、Electrical and electronics、Computer and control 編にわけて刊行されています。

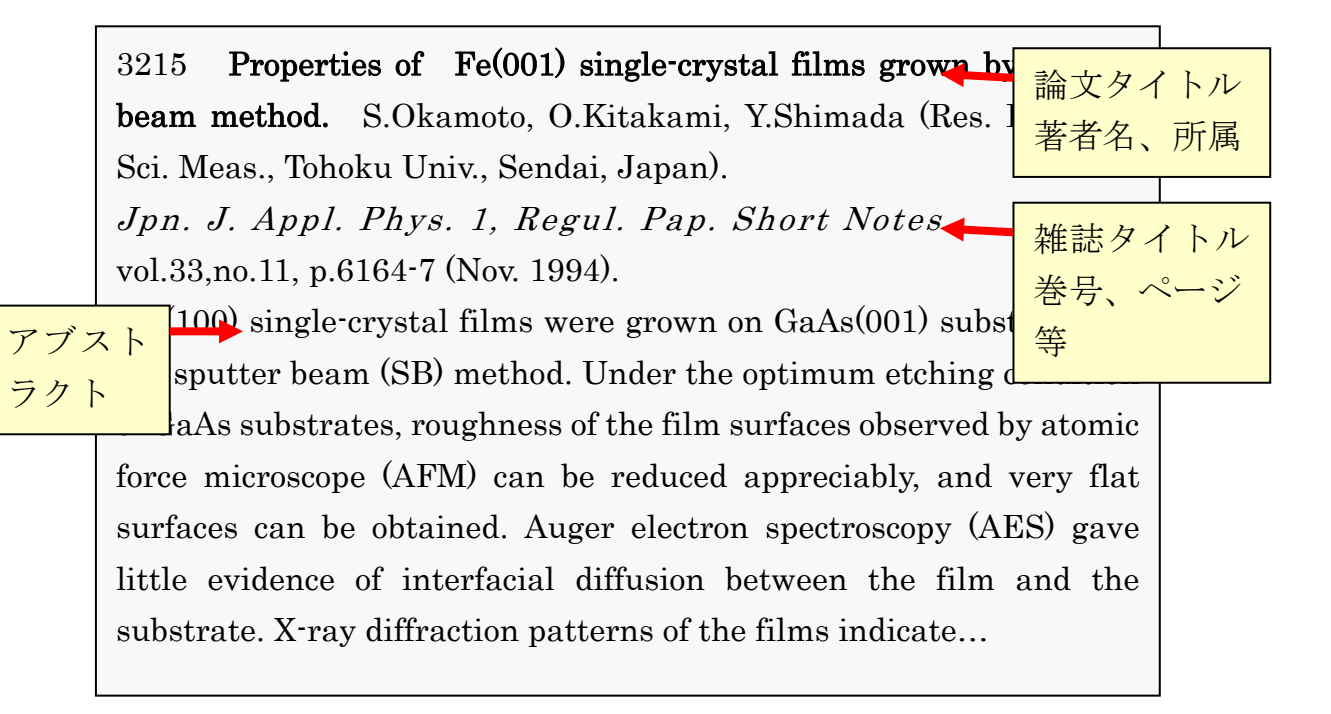

図表 4-8 『Science Abstracts』の収録例

■ 『AIREX(アイレックス)』 宇宙研究開発機構 1990~ <http://www.library.tohoku.ac.jp/dbsi/airex/> 学内限定 『AIREX(Aerospace Information Reference system EXternal version)』 は、日本と米国の 20 万点以上の宇宙関連文献(航空宇宙分野の論文・報告 書)を検索できるデータベースです。希望する文献を、AIREX システムで 無料で入手することができます。

■ 『GEOLIS+ (ジオリスプラス)』 産業技術総合研究所  $\langle$ http://www.aist.go.jp/RIODB/DB011/index.html> 産業技術総合研究所で受け入れた資料の、地球科学と地下資源に関する文献 データベースです。

**NE**  $\Gamma$  NTIS $\parallel$  1990 $\sim$   $\langle$ http://www.ntis.gov/search/ $\rangle$ 米国商務省 NTIS(National technical information service)が収集したテク ニカル・ペーパーなどが収録されています。

まめちしき 雑誌論文と図書(単行本)

一般的に自然科学分野では、多くの研究成果は雑誌論文として発表され ます。その後、単独で図書(単行本)として発行されることはまれです。 したがって、最新の研究成果を調べたい場合だけではなく、過去の関連す る研究成果を探す場合も、雑誌論文を探す必要があります。

自然科学系で図書となるのは、その分野を体系的に解説する教科書や、 過去に確立された学説などの解説書、特定のテーマに関するシンポジウム の開催記録などです。

一方、業績として図書を重要視する傾向のある人文・社会科学分野の場 合では、上記の種類の図書のほか、ページ数の制限がある雑誌では発表し にくい詳細な資料や解説付きの大部の論文をまとめて、図書として出版し ます。この場合は、「論文を探す」イコール「本を探す」ことになります。

入手したい情報の分野、種類によっては、雑誌論文のデータベースだけ ではなく、蔵書目録あるいは出版目録も利用する必要があります。

## 4.4 電子ジャーナル

「雑誌」といえば、図書館の新着雑誌コーナーに陳列されている冊子体を思い浮 かべると思います。しかし大学では、「電子ジャーナル」と呼ばれる電子的形態の雑 誌が、急速に増えつつあります。前節で紹介した各種論文探索のツールを利用して 論文を探した後、その本文を入手するのに、冊子体のほかにも電子ジャーナルを利 用できるのです。

ここでは、皆さんにとって新しい利用形態となる電子ジャーナルの説明をします。

#### 4.4.1 電子ジャーナルとは

電子ジャーナルは、冊子体の内容と同じ本文を、ウェブで利用できるようにした もので、以下のような特徴があります。

- 自分の研究室から利用できる。
- 図書館の開館時間にかかわらず、24 時間利用できる。
- 複数の利用者が同時に利用できる。
- キーワードや、著者名などからの検索機能も備えている。
- 『Web of Science』などの論文情報のデータベースからリンクし、フルテキ スト(本文)を直接参照することもできる。
- プリンタから出力する場合でも、印刷物とほぼ同じレイアウトで利用できる。 ■ 参考文献から直接フルテキストをたどれる場合もある。

このように数多くの利点があるため、多くの大学図書館で電子ジャーナルの導入 を進めています。ただし、電子ジャーナルの利用においては、以下のことに注意す る必要があります。

- 利用時に表示される利用上のルールをよく読み、遵守する必要がある。 特に、短時間に大量のダウンロードは行わない。
- 海外の雑誌に比べ、日本国内で刊行された雑誌については、雷子ジャーナル になっていないものが多い。
- ■利用できる年代が限られている。古い年代に刊行された巻号や最新号などに ついては、印刷物でしか利用できない場合もある(利用可能な範囲について は雑誌ごとに異なる)。

## 4.4.2 本学での使い方

電子ジャーナルは、その雑誌を出版している出版社や学会と、利用機関との間で 利用契約を交わすことで、利用可能になっています。そのため、教員、学生を問わ ず、利用者個人に料金請求が行われることはなく、大学内のパソコンからであれば、 手続きなしで利用することができます。

以下に一般的な利用方法を説明します。

- 例題 Aimo Winkelmann, "Dynamical simulations of zone axis electron channelling patterns..." *Ultramicroscopy*, vol.98, no.1, 2003, p.1-7 を電子ジャーナルで探してみる。
- ① 附属図書館のホームページから「電子ジャーナル」の項目をクリックします。 (附属図書館の URL:http://www.library.tohoku.ac.jp/)

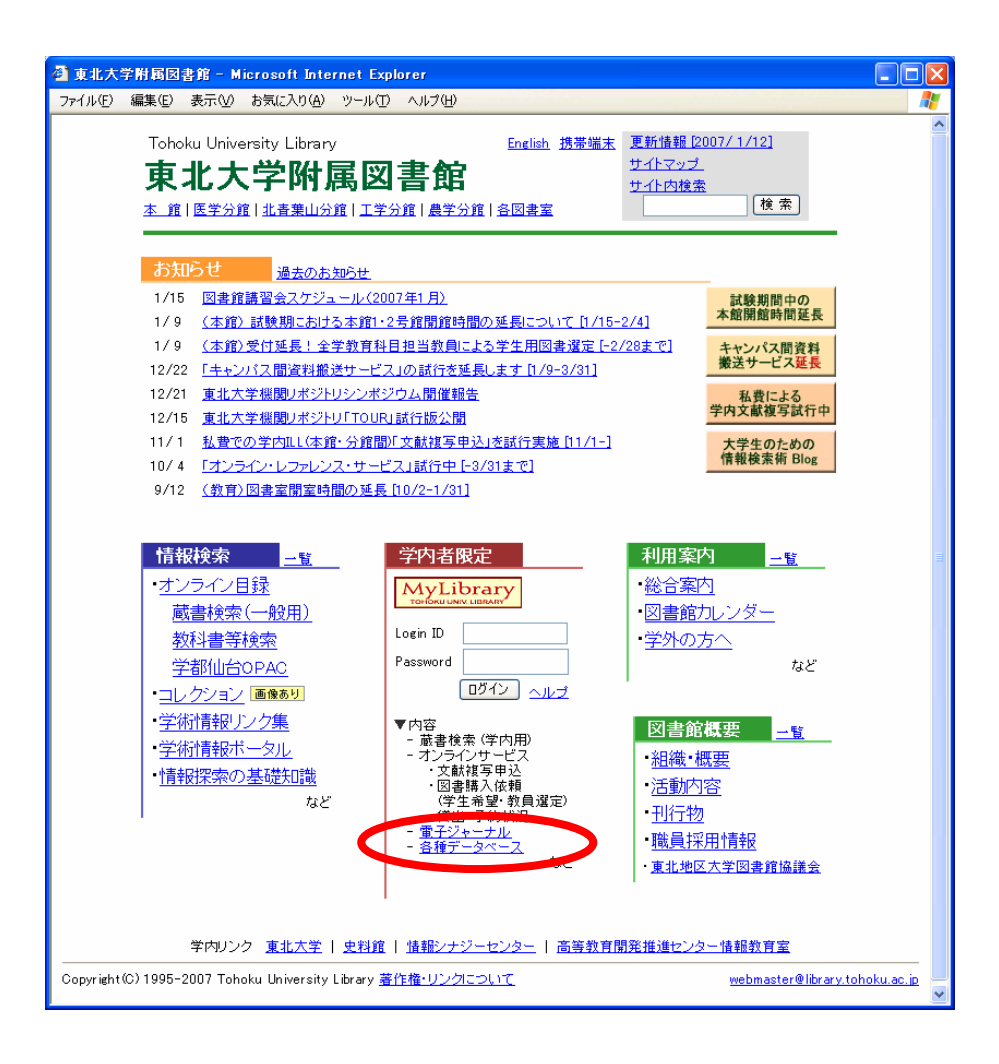

 契約事項に「同意」し、タイトル順リストから見たい雑誌のタイトルをクリック します。

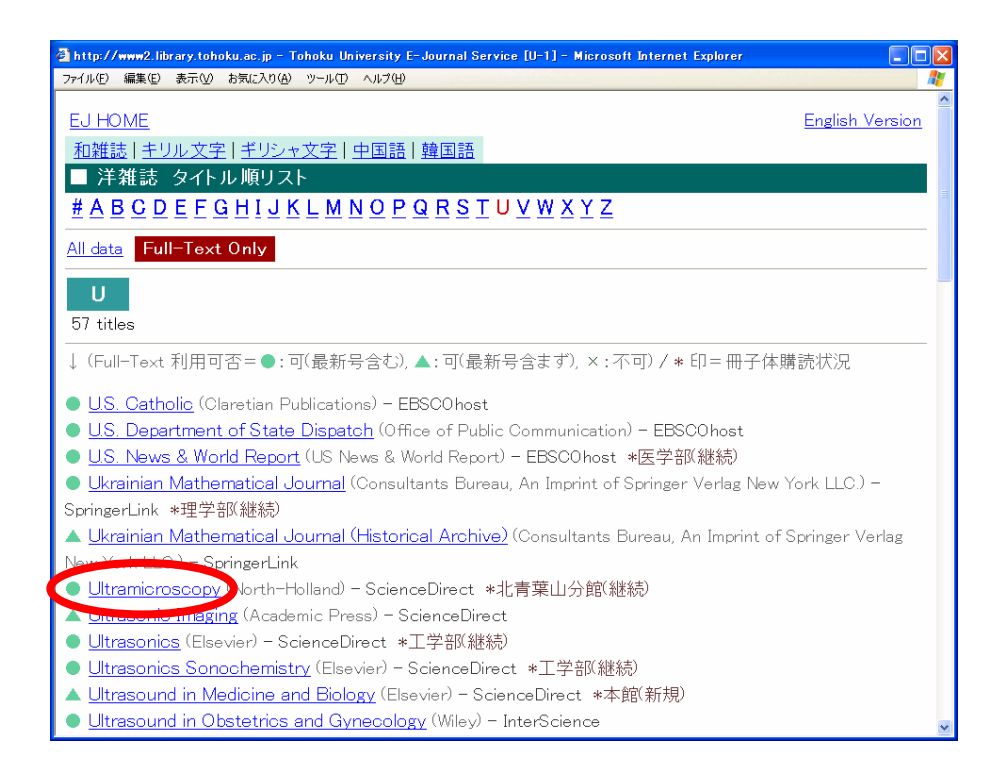

フルテキストが見られる範囲を確認し、タイトルをクリックします。

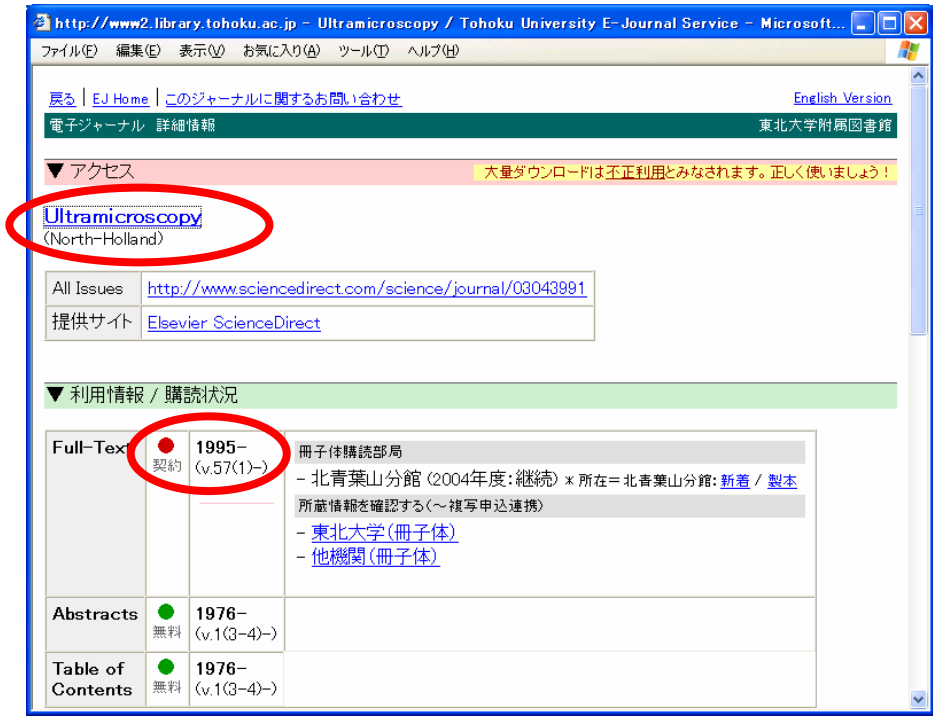

④ ここから先は出版社のウェブサイトとなります。見たい巻号を探してクリックし ます。

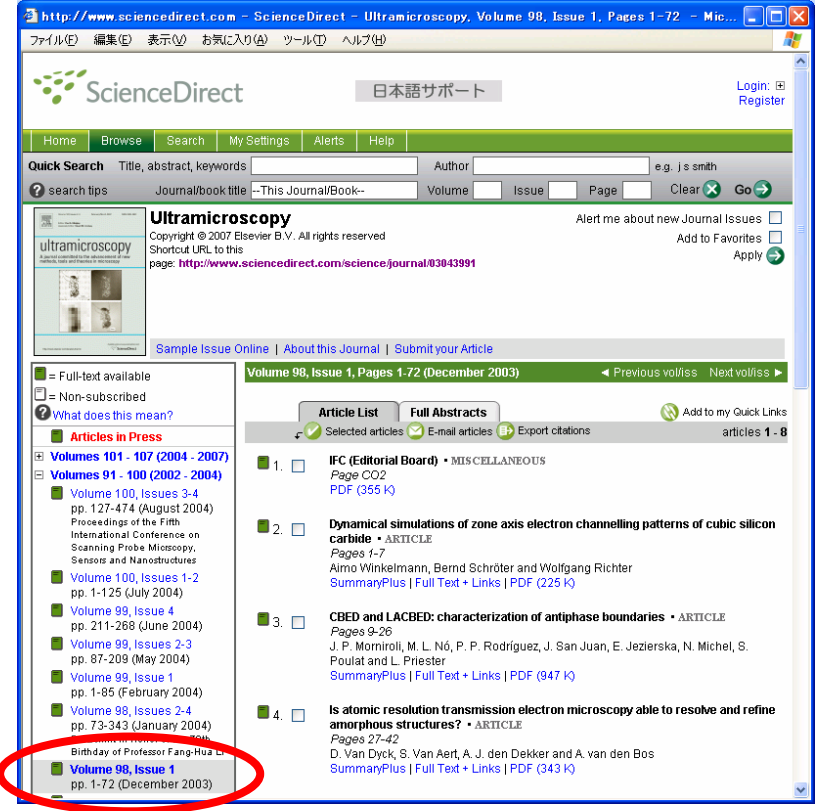

⑤ 該当論文のリンクから、本文を表示します(この例では「PDF」を選択)。 必要に応じて印刷して利用します。

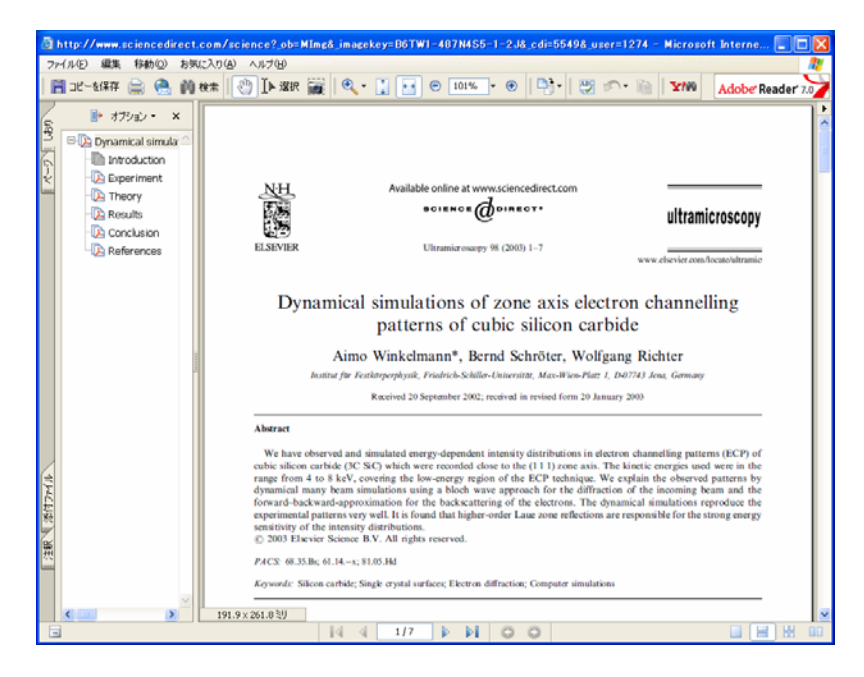

# まめちしき 『Online Catalog』からのアクセス

雑誌を検索し、下図のような詳細画面が表示されたときに、電子ジャーナ ル情報のリンクが表示される場合があります。このリンクをたどっていくこ とにより、目次や抄録やフルテキストを表示することが可能です。

ただし、リンクが表示されるのは、大学で有料で契約している電子ジャー ナルが中心となっています。リンクがなくても利用できる場合があるので、 電子ジャーナルリンク集やサーチエンジンなどで再度確認してください。

今後、電子ジャーナルも『Online Catalog』で検索できるようになる予定 です。

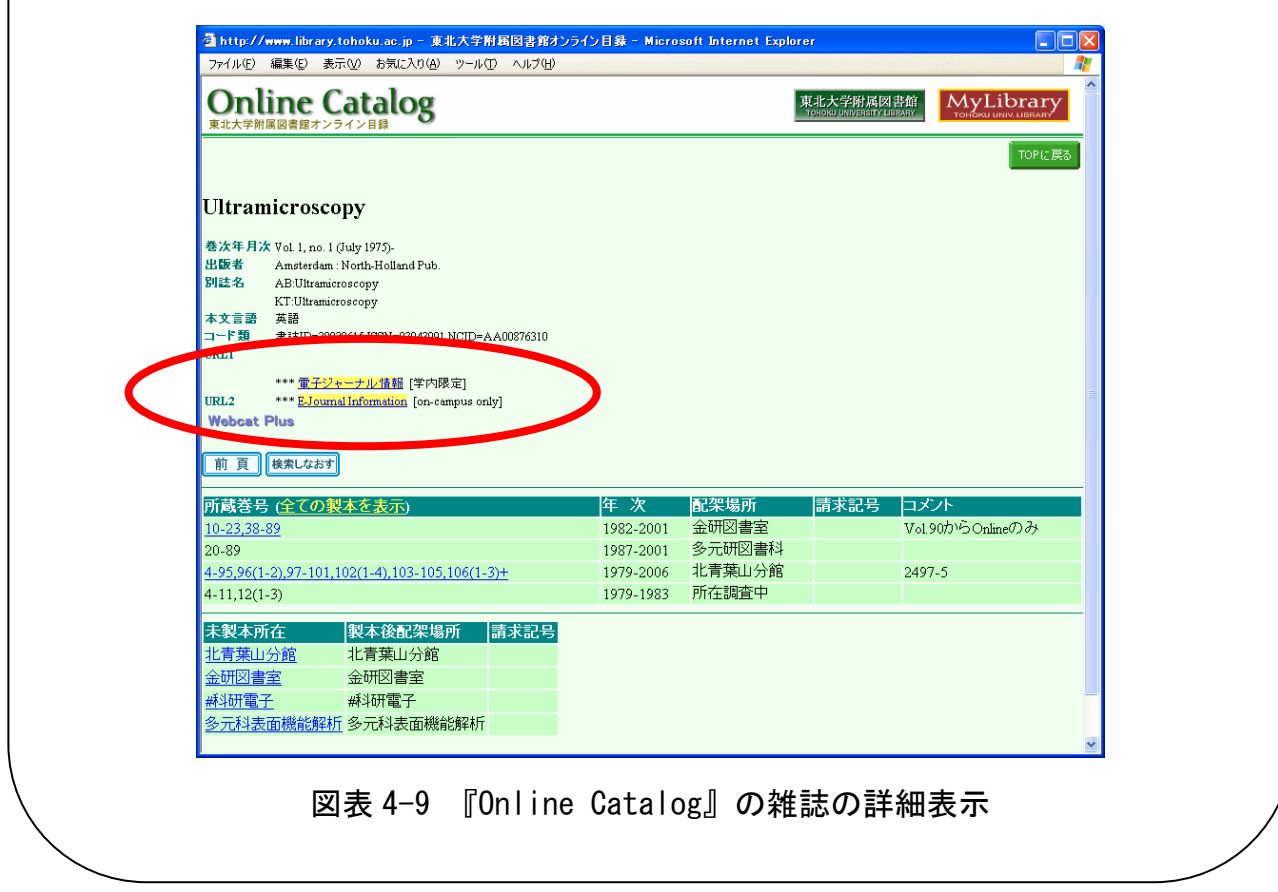

#### 演習問題

- 4-1 野家啓一氏の「「理性の外部」としての異界」という文献について、掲 載雑誌タイトル、巻号、出版年、ページを確認する。 (『雑誌記事索引』を使う)
- 4-2 大西仁氏の国内論文を収集する。 (『雑誌記事索引』『MAGAZINEPLUS』『CiNii』を使う)
	- ヒント:『雑誌記事索引』では、検索年代はすべて選択する。著者名をそ のまま入力すると別人まで含まれてしまうことに注意。別人を 除いて検索する方法は「利用の手引き」などで確認する。
- 4-3 田中耕一氏が共著者の文献「beta-carboline alkaloids as matrices…」 について、掲載雑誌タイトル、巻号、出版年、ページを確認する。 (『Web of Science』を使う)
- 4-4 東北大学総長・井上明久氏の 2001 年に公表された論文のうち、最も多 く他の研究者から引用されている論文を調べる。 (『Web of Science』の General Search を使う)
	- ヒント:著者名や所属機関の入力方法は入力欄上にあるサンプル例を参 照する。検索された結果一覧を、画面のソート機能を使って引 用件数順に並べ替える。
- 4-5 「吉本高志 他 脳と神経. 30(6)[1978]」の論文タイトルと共著者を確 認する。(『雑誌記事索引』『MEDLINE』『Web of Science』を使う)
	- ヒント:複数データベースを使い比べてみるとそれぞれの特徴がわかり やすい。欧文データベースは漢字を使用できないので、著者か ら探す場合は Author を「yoshimoto t」と入力する。また、雑 誌名がどう収録されているか不明の場合は、年代等で絞り込む。

解答と解説は、付録8にあります。